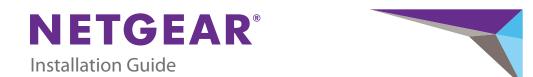

### **ProSAFE Plus 5-Port Gigabit Switch GS105Ev2**

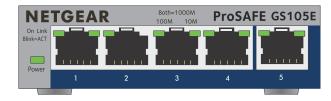

**Step 1. Connect equipment.** 

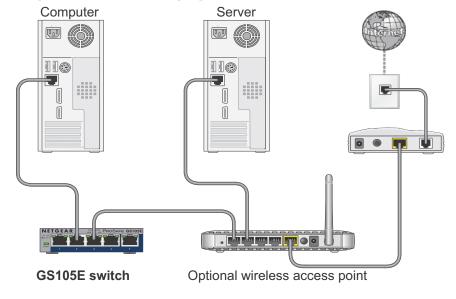

**Step 2. Connect power.** 

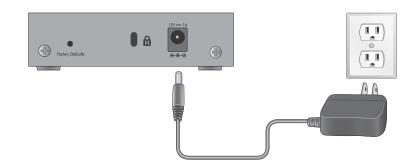

Step 3. Check status.

NETGEAR

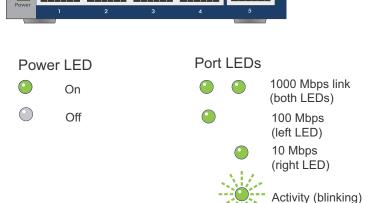

ProSAFE GS105E

No link (off)

# **Set Up the Switch Configuration Utility**

Plus switches are plug and play. You can install a configuration utility to select additional options to manage and customize the switch for your network. This utility is on the resource CD that was shipped with the switch.

**Note:** The configuration utility is installed on your computer and is supported only on Windows computers.

### To install the configuration utility:

- 1. Insert the resource CD into a computer that is connected to the switch.
- 2. Click Install ProSAFE Plus Utility and follow the prompts to install the program.

The switch configuration utility is installed in the program directory of your computer and a **ProSAFE Plus Utility** icon is placed on your desktop.

### To configure the switch:

1. Double-click the **ProSAFE Plus Utility** icon.

The configuration home screen displays a list of plus switches that it discovers on the local network.

2. Select the switch that you want to configure.

You are asked to enter the password for the switch.

Enter the switch's password in the password field.

The switch's default password is password.

4. Use the utility to configure the switch.

For a description of plus features, see the ProSAFE Plus Switch Utility User Guide. You can access the user guide through links on the Help tab of the utility or on the resource CD.

**July 2013** 

# **Specifications**

| Description                                                                                             |
|----------------------------------------------------------------------------------------------------|
| RJ-45 connector for 10BASE-T, 100BASE-TX, or 1000BASE-T                                                 |
| Category 5e (Cat 5e) or better Ethernet cable                                                           |
| 5                                                                                                    |
| 12V @ 1.0A DC input                                                                                     |
| 2.6W maximum                                                                                            |
| 0.252 kg (0.56 lb)                                                                                      |
| 94 mm x 100 mm x 27 mm<br>(3.7 in. x 3.9 in. x 1.06 in.)                                                |
| 0–50° C (32–122° F)                                                                                     |
| 10%–90% relative humidity, noncondensing                                                                |
| KC Class B, FCC part 15 Class B, C-Tick Class B, CE Class B, VCCI Class B, CCC, CAN ICES-3 (B)/NMB-3(B) |
| CE mark, CB, CCC                                                                                        |
|                                                                                                    |

Support

Thank you for selecting NETGEAR products.

use it to register your product at https://my.netgear.com.

For the current EU Declaration of Conformity, visit

http://support.netgear.com/app/answers/detail/a id/11621/.

After installing your device, locate the serial number on the label of your product and

You must register your product before you can use NETGEAR telephone support.

NETGEAR recommends registering your product through the NETGEAR website.

NETGEAR recommends that you use only the official NETGEAR support resources.

For product updates and web support, visit http://support.netgear.com.

#### NETGEAR. Inc. 350 East Plumeria Drive San Jose, CA 95134 USA

#### NETGEAR, the NETGEAR logo, and Connect with Innovation are trademarks and/or registered trademarks of NETGEAR, Inc. and/or its subsidiaries in the United States and/or other countries. Information is subject to change without notice. © NETGEAR, Inc. All rights reserved.